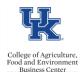

Screen **9027** is the benefits cost distributions screen for RA/GA/TAs and Fellowship assignments. The screen should be utilized when benefits need to charge to a <u>different</u> cost center than payroll. This distribution is **separate** and **distinct** from the payroll distribution.

Entry

- Access transaction PA30
- Select the employee
- Select 9027 screen
- Select the create icon

| Seleet die ereate reon |                                        |               |           |  |  |
|------------------------|----------------------------------------|---------------|-----------|--|--|
|                        | 🗊 📅 🛛 🕿                                |               |           |  |  |
| Person ID              | 12165008                               | Pers.Assgn    | 20018511  |  |  |
| Name                   | Michelle GraduateStudentHealth Empl. % |               |           |  |  |
| EE group               | B Students                             | Pers.area     | 1000 Main |  |  |
| EE subgroup            | 10 Research Assist                     | Pers. subarea | 0007 Temp |  |  |
|                        |                                        |               |           |  |  |

| Infotype text                       |           | S |     | Period                     |
|-------------------------------------|-----------|---|-----|----------------------------|
| Benefits Commen                     | ts (9001) | - | -   | <ul> <li>Period</li> </ul> |
| Family Member/Dependents (0021)     |           |   | -   | From                       |
| General Benefits Information (0171) |           | - | -11 | OToday                     |
| Adjustment Reasons (0378)           |           | ~ |     |                            |
| Health Plans (0167)                 |           | ~ |     | OFrom curr.date            |
| Insurance Plans (0168)              |           |   |     | ○ To Current Dat           |
| Savings Plans (0169)                |           |   |     | OCurrent Period            |
| Flexible Spending Accounts (0170)   |           |   | -   | Choo:                      |
| Miscellaneous Plan                  | is (0377) | - | -   |                            |
| Direct selection                    |           |   |     |                            |
| Infotype                            | 9027      |   |     |                            |

- Enter the appropriate start and end date.
- Enter the Distrib (it is always **BN**)
- Enter the appropriate Cost Center(s) along with the associated percentages (the total percentage should equal 100), and save.

| 🖉 🔄 🔽 😪 😪 😫 🗎 🏠 🎝 🎝 🎜 🐨 😨 🖳                                                                                                    |                                                                                       |  |  |  |  |
|----------------------------------------------------------------------------------------------------|---------------------------------------------------------------------------------------|--|--|--|--|
| Change Additional Cost Distribution (9027)                                                                                             |                                                                                       |  |  |  |  |
| 💫 🕞 🕿   🖶 🖶 Append lines                                                                                                    |                                                                                       |  |  |  |  |
| Name         Michelle GraduateStudentHealth         Empl.           EE group         B         Students         Pers.area         1000 | 11 50110619 20018511           %       50.00         Main Campus         Temp PT >.20 |  |  |  |  |
|                                                                                                    | Name of T                                                                             |  |  |  |  |
|                                                                                                    |                                                                                       |  |  |  |  |